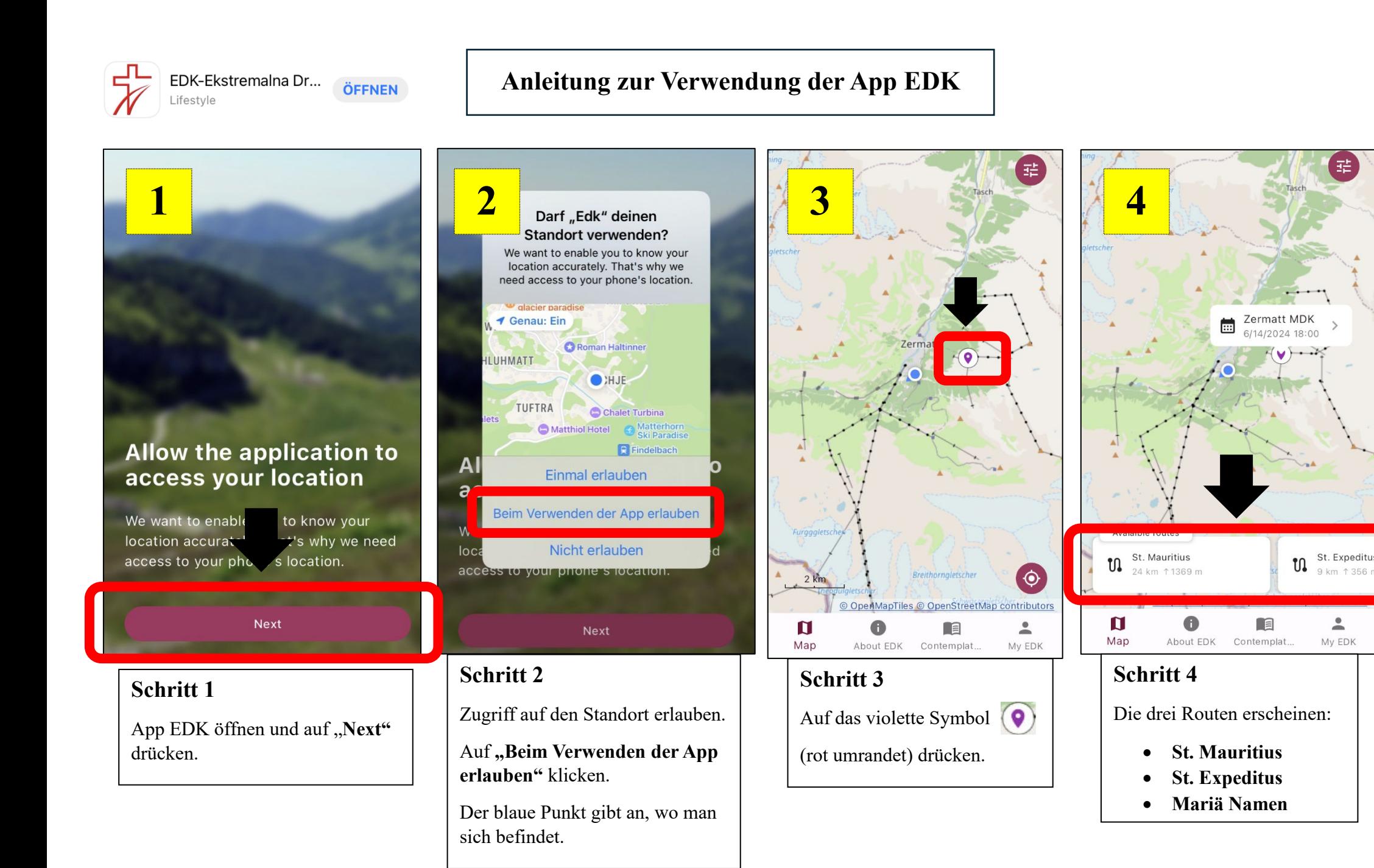

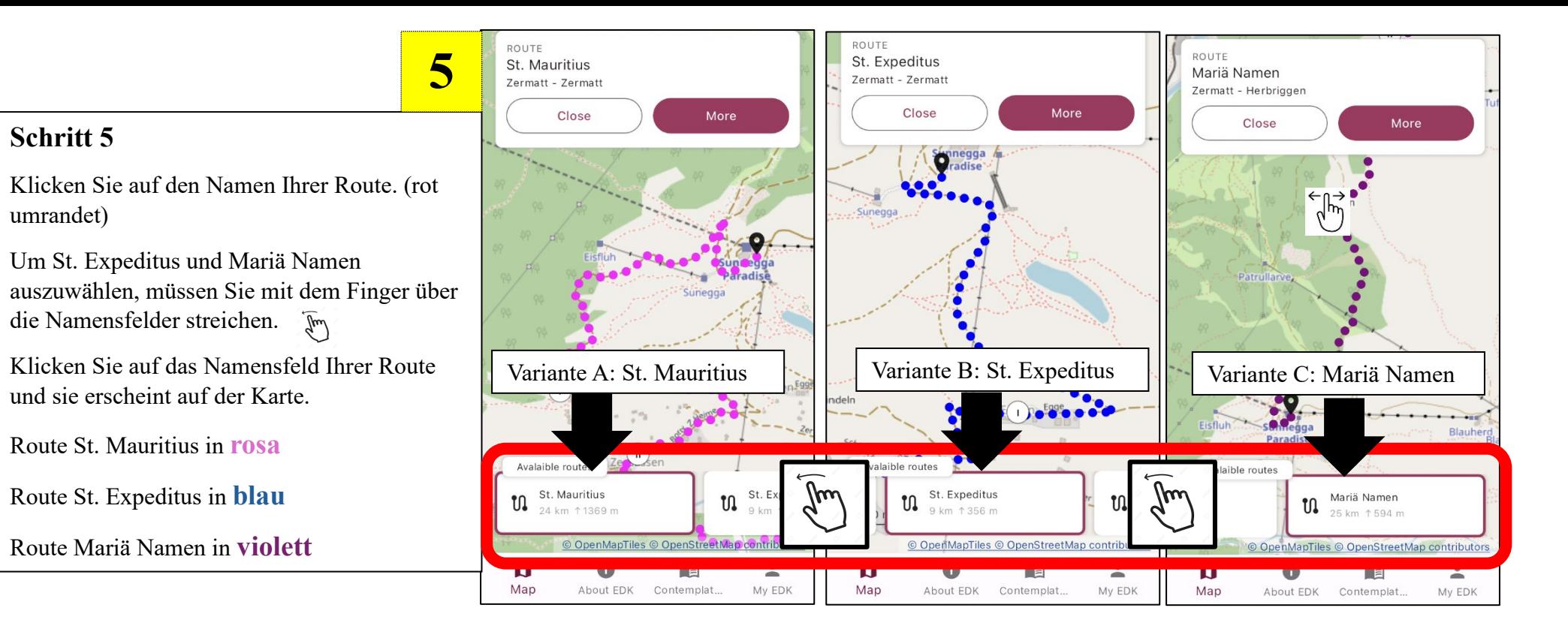

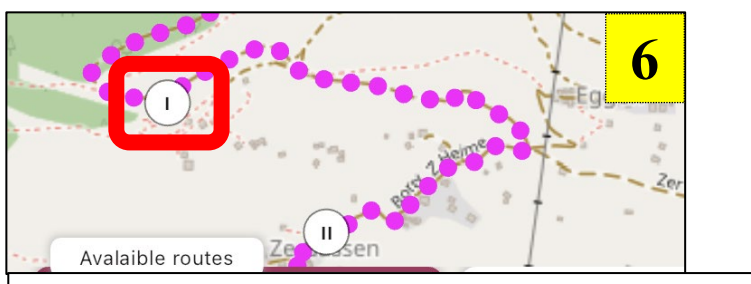

## **Schritt 6**

Die farbigen Punkte Ihrer Route markieren Ihren Weg.

Die römischen Zahlen (I, II usw.) entsprechen den Stationen des Kreuzwegs.

Klicken Sie auf die römischen Zahlen.

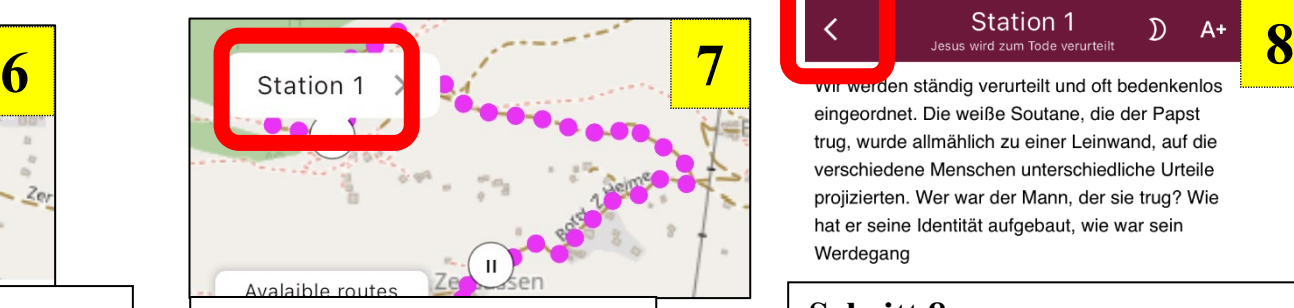

## **Schritt 7**

Es erscheint ein Textfeld.

Hier im Beispiel: "Station 1".

Klicken Sie auf dieses Textfeld.

trug, wurde allmählich zu einer Leinwand, auf die verschiedene Menschen unterschiedliche Urteile projizierten. Wer war der Mann, der sie trug? Wie

hat er seine Identität aufgebaut, wie war sein Werdegang

## **Schritt 8**

Geschafft! Der Text zur 1. Station des Kreuzwegs erscheint.

Wiederholen Sie die Schritte 6 und 7 bei den nächsten Stationen

Zurück zur Karte gelangen Sie, wenn Sie oben links auf den Pfeil drücken. (rot umrandet)